## Stappenplan: Een internetlink bewaren.

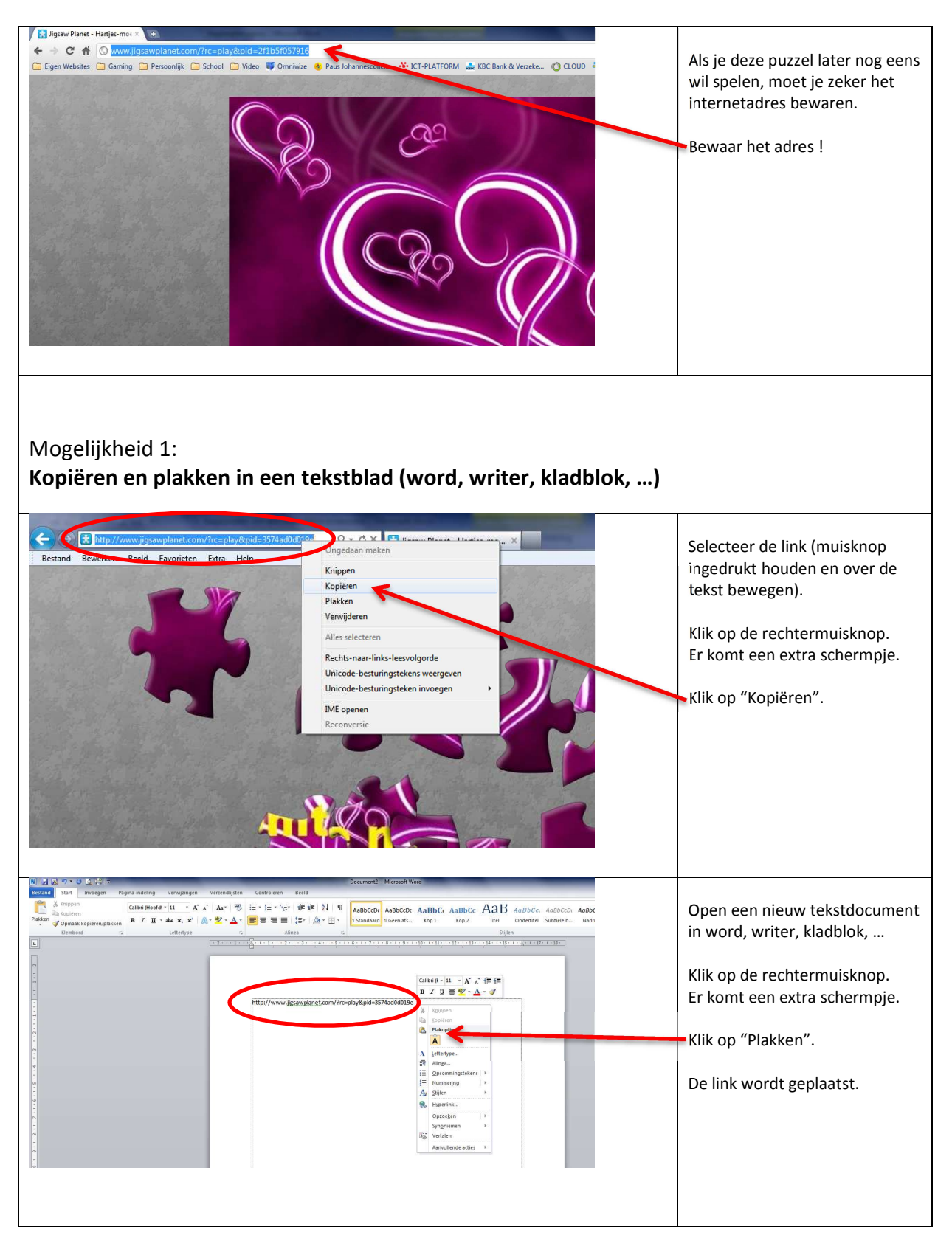

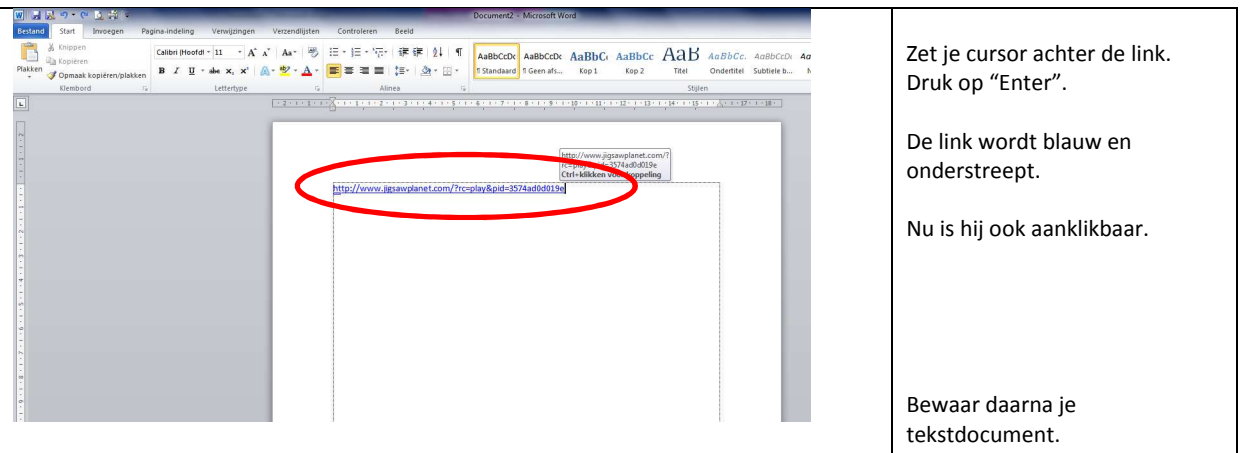

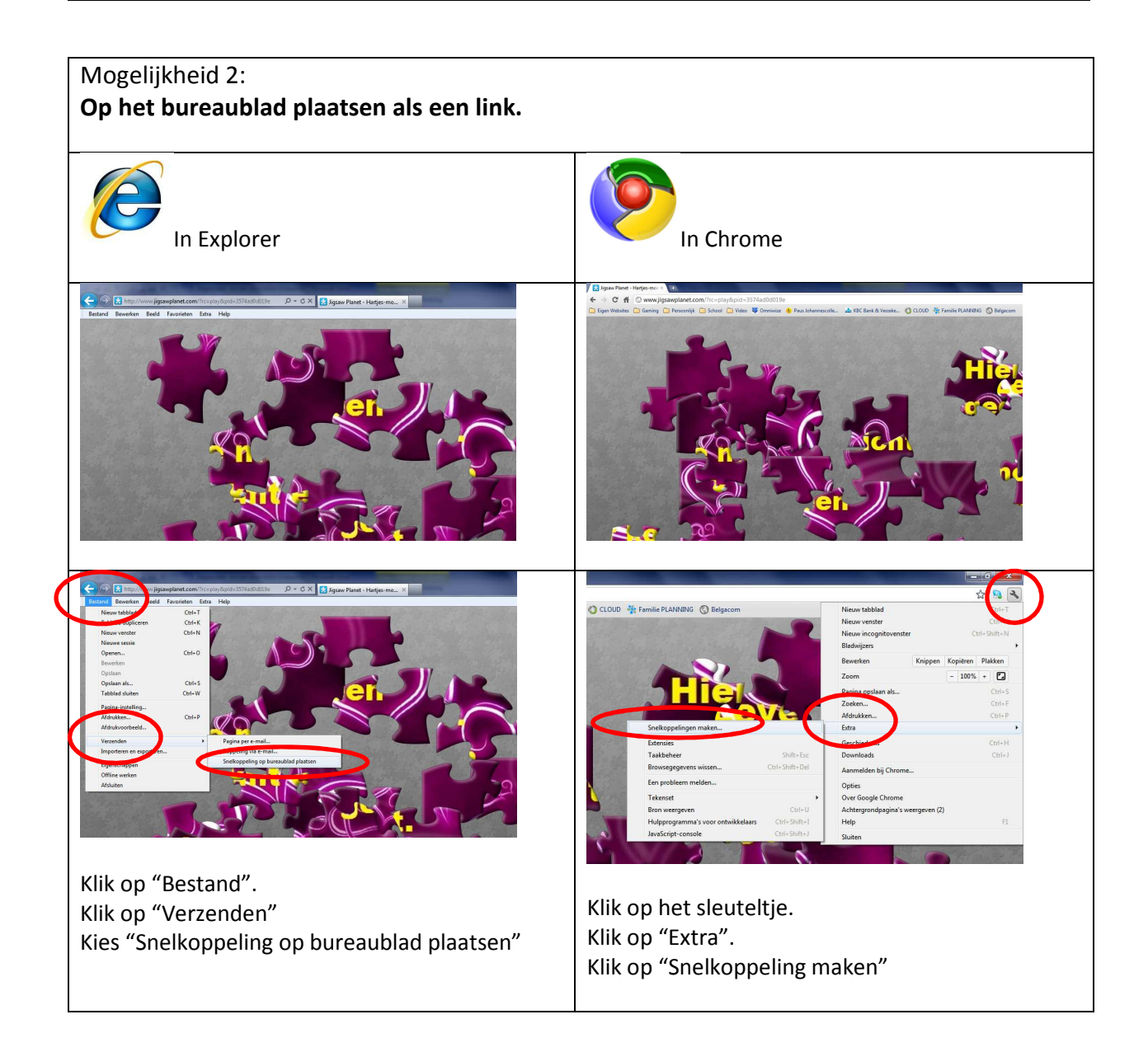

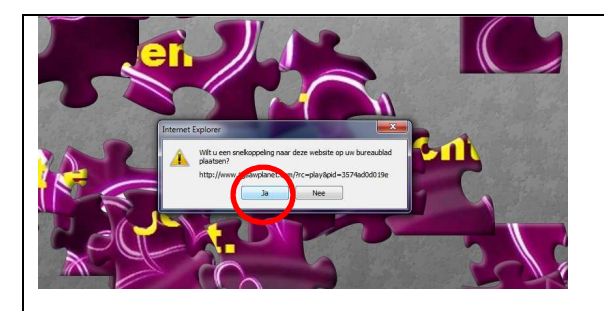

Kies "Ja".

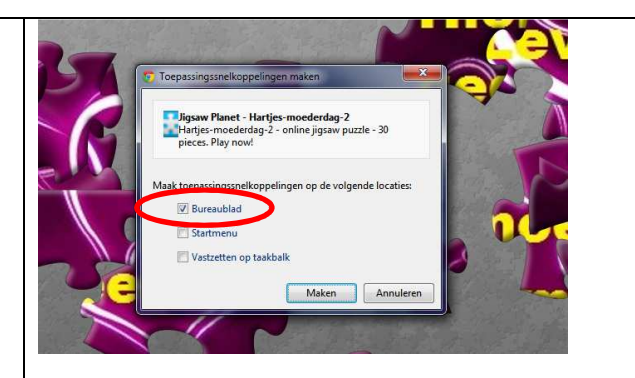

Zorg voor een vinkje bij "Bureaublad". De andere vinkjes klik je uit. Klik daarna op "Maken".

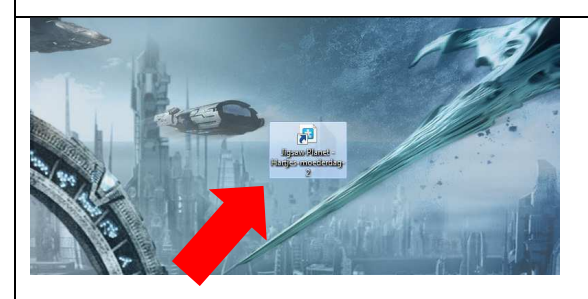

De link staat nu op het bureaublad.

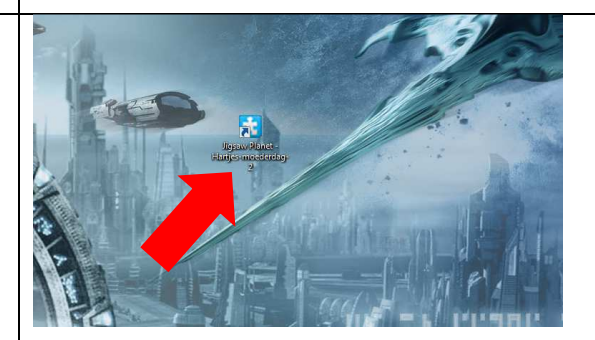

Klaar. Naar. De link staat nu op het bureaublad. Klaar.